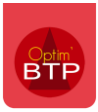

## **Ajout d'un mot de passe utilisateur**

Accès au paramètre utilisateur : Options / Paramètres / Système

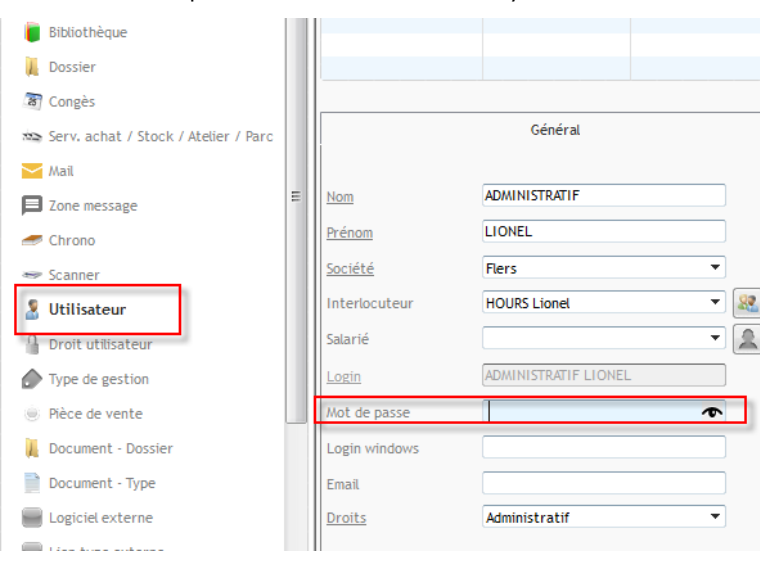

## **Connexion automatique grâce au login Windows**

Si le login Windows est saisi, Optim'BTP se connecte directement à l'utilisateur sans mot de passe.

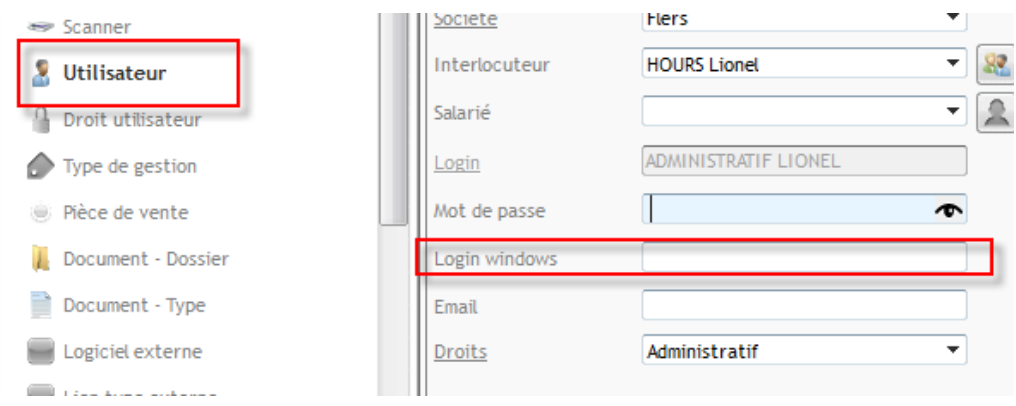

Sur Windows 10, vous pouvez trouver le login Windows ici :

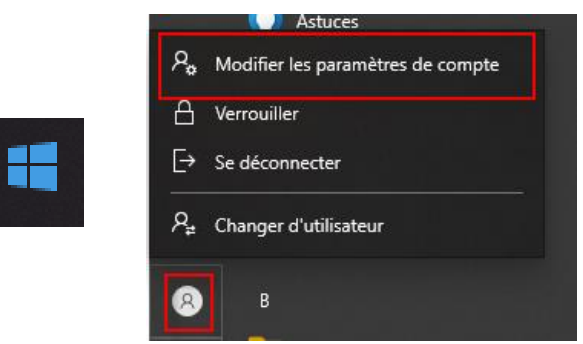

Vos informations

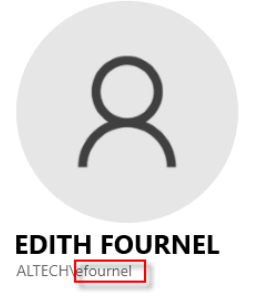